**June 24, 2014**

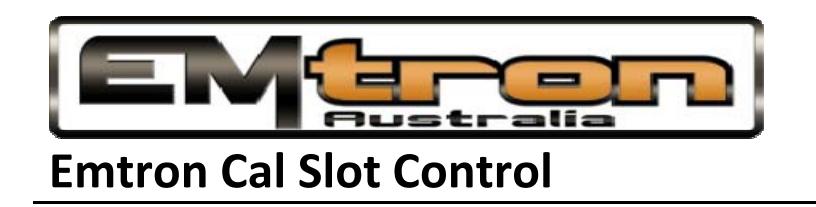

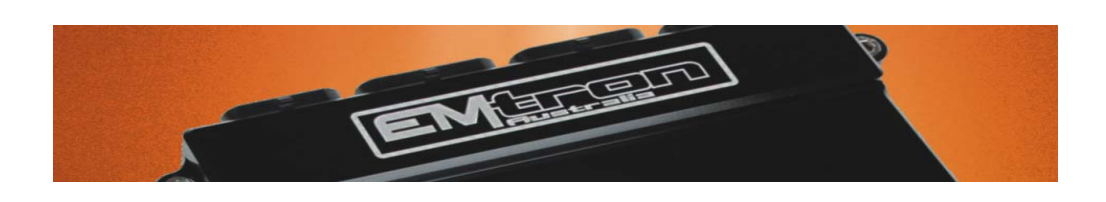

Cal Slot Control is a very powerful tuning tool which allows for multiple configurations to be applied to each cal slot. To enable the "Cal Slot Control" function the menu item must be checked to "ON" in the functions setup as pictured below:

Config View‐>Functions Setup‐>Engine Functions‐>Cal Slot Control

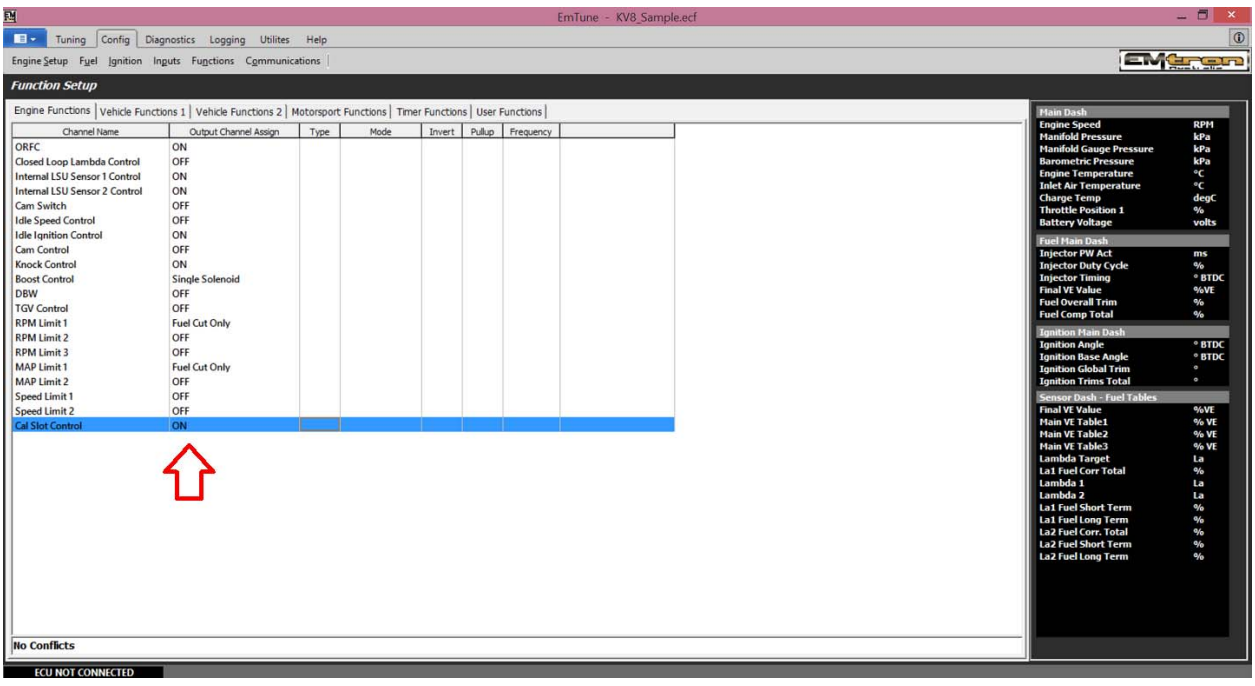

Once the function has been enabled the Cal Control menu items will then become visible in the tuning view. The first step is to configure the "Cal Slot Control" table. There are 4 Cal Slots available for selection. Simply set the axis with the desired parameters and type in a value to correspond with the cal slot to be selected. In this sample the axis is configured to AN Volt1 and User Timer 1. This is merely to demonstrate a possible configuration. It only restricted to what selections are available in the axis setup and the user's imagination. In most cases a simply switching system would be used but it is not limited to this.

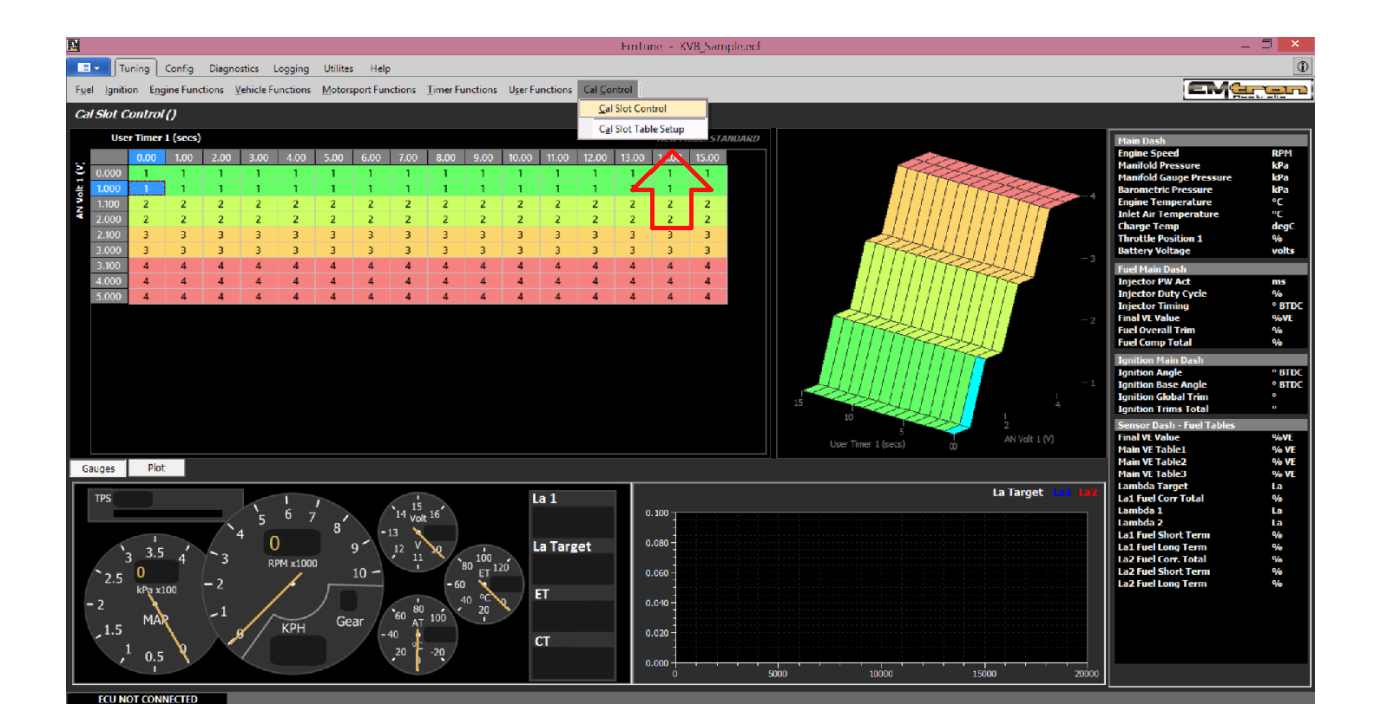

Now the "Cal Slots" have a control to switch between, the "Cal Config" table can now be configured. The Table pictured below has a list of all Tables which can be controlled by the function. Each "Cal Slot" can be configured to enable a selected table. In this particular example, "Cal Slot 1" is configured so that all tables that are controlled will use "Table 1". "Cal Slot 2" is configured to have the "Main Fuel Table and "Main Ignition Table" to use "Table 2". All other tables are configured to use "Table 1".

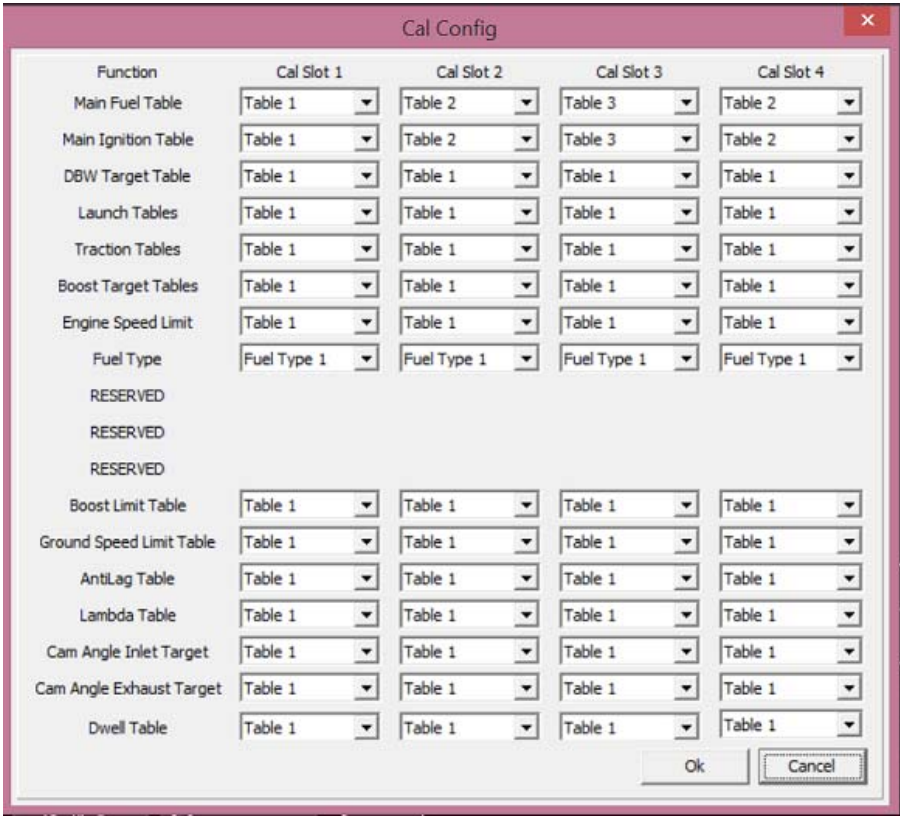

Ok, so now the "Cal Slot Control" is configured the one last step is ensure that the tables you wish to be controlled by this function are set to allow the function access to the respective tables.

Pictured below is the Fuel Table Control Menu where the main VE Table can be accessed:

![](_page_3_Figure_2.jpeg)

Tuning View‐>Fuel‐>Fuel Table Control‐>Main VE Tables

Select the menu item number corresponding to "Cal Slot". In this case it is menu item number 5.

![](_page_4_Picture_1.jpeg)

The Fuel Tables are now controlled by the "Cal Slot Control" function. This setting gives the flexibility to allow the function control or not over the table. This process is to be repeated for any Table you wish to link to the "Cal Control Function".